# **WORLDLINE NWW.**

# **Saturn 1000F2 Portable**

Quick guide

### **PURCHASE**

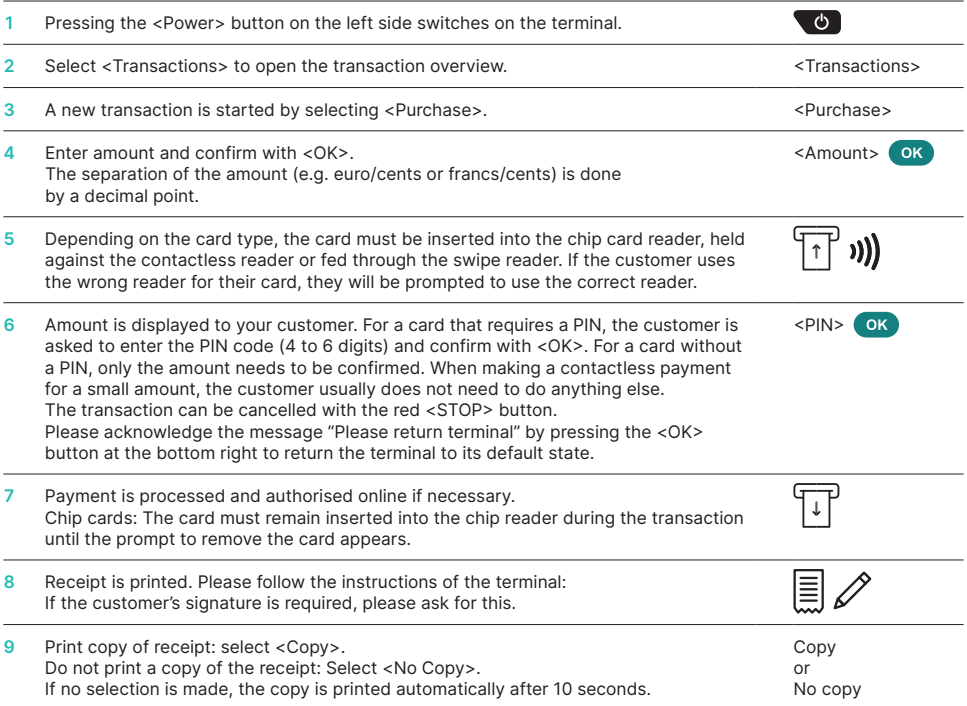

## **REVERSAL\***

This function cancels **the last transaction** that was carried out.

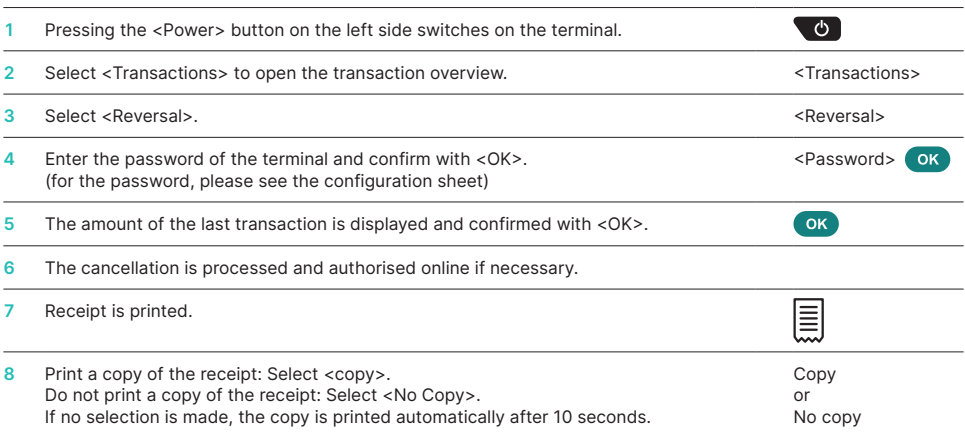

\* this function is not available for Bancontact transactions

# **CREDITS\***

If a transaction can no longer be cancelled, a credit can be made at any time.

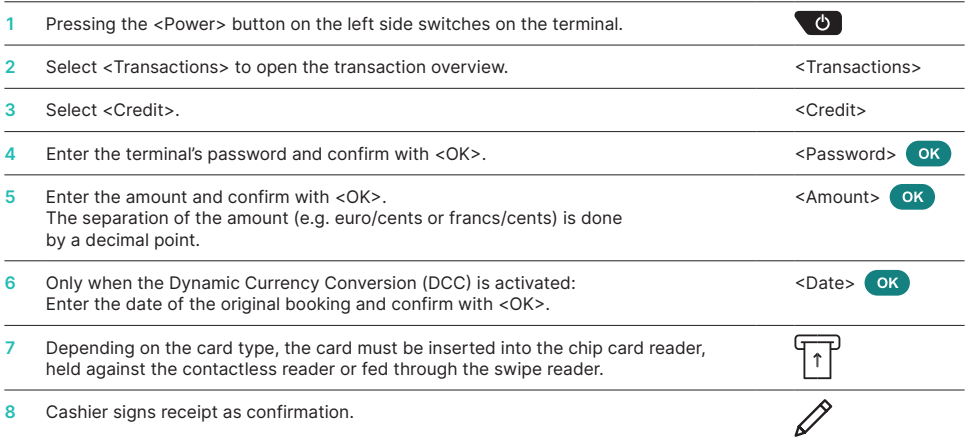

\* this function is not available for Bancontact transactions

# **DAILY CLOSING STATEMENT (CLOSE OUT)**

With a daily closing statement, all transactions carried out are submitted and closed. The amounts are credited with the daily closing statement. At least once a day – ideally after closing time – a daily closing statement should be performed. The day- and shift counters are set to "0". With the shift change, you can easily track which transactions were carried out during this time period (shift). The shift change is purely informative, and **does not replace a daily closing statement.**

### **IMPORTANT INFORMATION**

- Software updates are performed at night, and only when the shift is completed. Therefore, do not open a new shift in the evening after the daily closing statement.
- After "End of shift", a cancellation can no longer be performed.

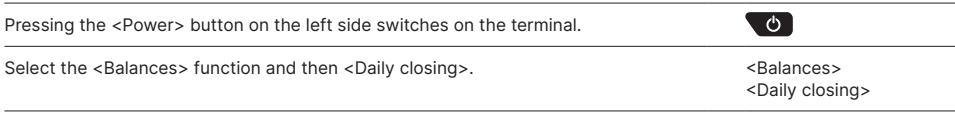

# **QUERIES AND SETTINGS**

#### **Queries (Journal) Settings**

Select the <Query> function.

The following options are then available:

- Shift counter (current status of the active shift)
- Daily counter (current status since last daily closing statement)
- Trx memory (current status of transactions after the last data transmission)
- Print DCC rates (optional)
- Print last receipt

Select the <Settings> function.

There are several options open to you:

- Trm Language (Temporary change of the terminal language)
- Service PW (service password)
- Network setup
- Android settings

#### **NOTES ABOUT THE TERMINAL**

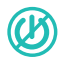

**PLEASE NOTE!** Worldline carries out software updates at night in order to enable you to use your payment terminal without interruption during the day. For this reason, **your payment terminal must be left switched on at night with a constant Internet connection.**

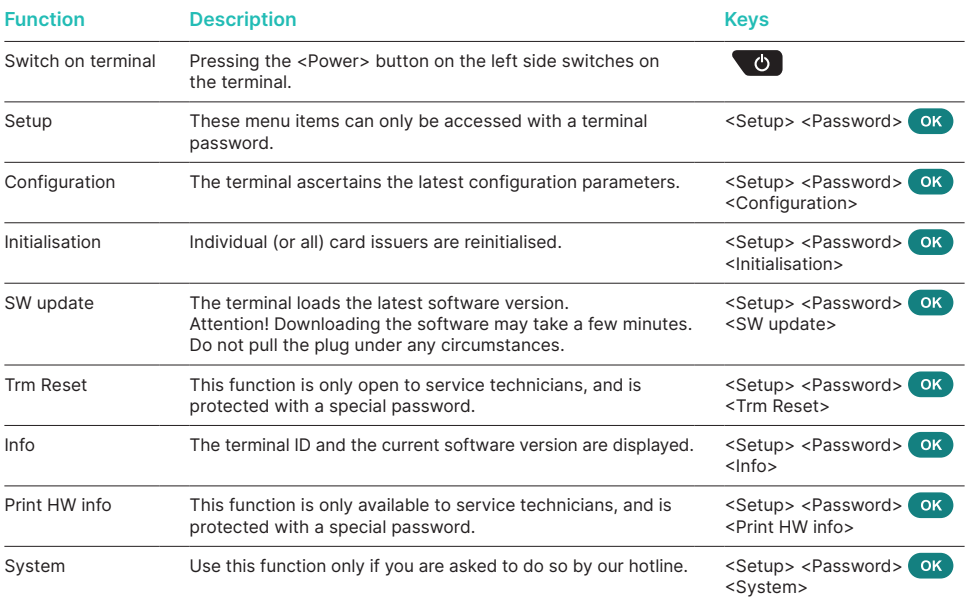

#### **Varia**

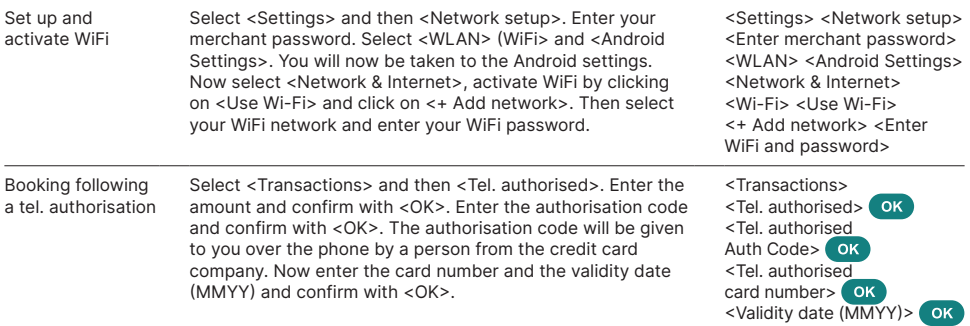

#### **FURTHER INFORMATION**

Are you looking for detailed information about your payment terminal? Product flyers can be found on our website.

[worldline.com/en-lu/home/main-navigation/solutions/merchants/solutions-and-services/](https://worldline.com/en-lu/home/main-navigation/solutions/merchants/solutions-and-services/terminals.html) [terminals.html](https://worldline.com/en-lu/home/main-navigation/solutions/merchants/solutions-and-services/terminals.html)

Your local point of contact can be found at: [worldline.com/en-lu/home/main-navigation/git.html](https://worldline.com/en-lu/home/main-navigation/git.html)

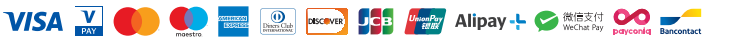